# **Boletim Técnico**

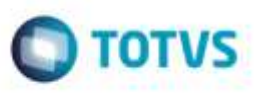

## **Inclusão de Ocorrências de Serviço - Campo "Quantidade Serviço" em Branco**

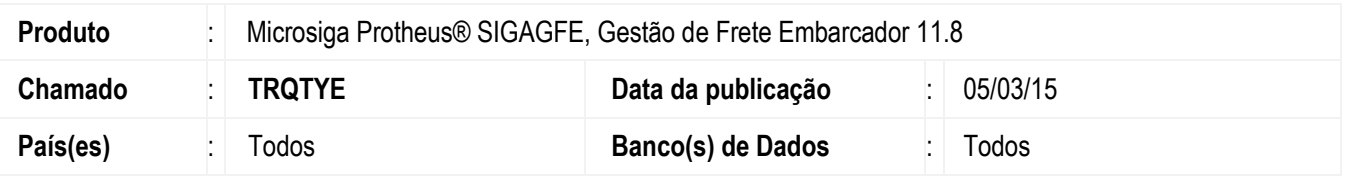

Efetuada melhoria na rotina **Ocorrências** (**GFEA032**) para que não permita incluir uma ocorrência sem informar quantidade de serviços, quando o seu tipo gerar cálculo de serviço e existir algum componente vinculado a ela que gere cálculo por quantidade de serviços.

Para viabilizar essa melhoria, é necessário aplicar o pacote de atualizações (*Patch*) deste chamado.

## **Procedimento para Utilização**

#### **Passos para o teste:**

- 1. Em **Gestão de Frete Embarcador** (**SIGAGFE**), acesse **Cadastros** > **Parâmetros** > **Parâmetros do Módulo**.
	- Na aba **Tabelas de Frete**, configure o parâmetro **Serviço por Tipo Ocorrência** igual a "Sim".
- 2. Acesse **Cadastros** > **Ocorrências** > **Tipos de Ocorrência**.
	- Cadastre um novo tipo de ocorrência que gere cálculo de serviço.
	- Vincule ao tipo de ocorrência um componente que gere cálculo por quantidade de serviço.
- 3. Acesse **Movimentação** > **Expedição/Recebimento** > **Documentos de Carga**.
	- Inclua um documento de carga e libere-o.
	- Vincule-o a um romaneio.

### 4. Acesse **Movimentação** > **Expedição/Recebimento** > **Romaneios de Carga**.

- Efetue o cálculo do romaneio e libere-o.

**Observação:** O componente de frete que gera cálculo por serviço deve estar vinculado a tarifa da tabela de frete do transportador.

### 5. Acesse **Movimentação** > **Ocorrências** > **Ocorrências**.

- Gere uma ocorrência do tipo cadastrado anteriormente, sem informar quantidade de serviços.

### **Informações Técnicas**

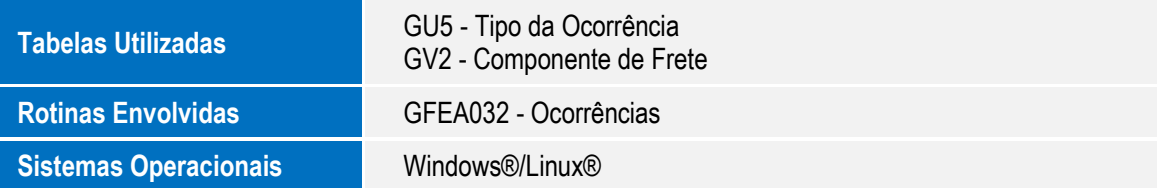

1